# **APEX-CUTE 2.0 USER'S MANUAL**

Xiuying Wang and Jaehak Jeong December 2014

Updated July 2015

Contributed scientists/programmers: Jaehak Jeong Xiuying Wang Haw Yen Amir Sharifi

Blackland Research and Extension Center, 720 East Blackland Road  $\Box$  Temple, Texas 76502

#### **Overview**

The Agricultural Policy Environmental eXtender - auto-Calibration and UncerTainty Estimator (APEX-CUTE) is coded in Python. The current version includes sensitivity analysis (SA) and the dynamically dimensioned search (DDS) algorithm (Tolson and Shoemaker, 2007) for APEX auto-calibration. Three methods are provided in APEX-CUTE for SA: method of Morris (or EE), Sobol', and Fourier amplitude sensitivity testing (FAST). As with any SA and/or auto-calibration tools, users should conduct necessary checks for model input and initial runs before conducting SA and/or auto-calibration to make sure that the basic APEX input and setup are correct.

APEX-CUTE interacts with APEX by modifying APEX input files with candidate solution, running APEX, evaluating model output by calculating performance statistics, perturbing current best solution to generate candidate solution, and iteratively repeating the process until maximum number of objective function evaluations completed.

#### **Calibration Parameters**

APEX parameters and input that may be chosen by users to be included in the autocalibration process (Table 1) were based on previous APEX studies (Wang et al., 2006; Yin et al., 2009) and APEX developers' experience and recommendations, as summarized by Wang et al. (2012). Users can select all the relevant parameters for the calibration components listed in Table 1, or they can conduct a SA first and then decide which parameters to be included for calibration. Because water is a potential force that interacts with or drives almost all environmental processes within a watershed system, the hydrological conditions prevalent in the watershed are critical to the estimations of sediment and nutrient losses. Therefore, if the erosion/sedimentation component is to be calibrated, the hydrology-related parameters must also be selected for calibration. When sediment data are available, it is often the case that flow data are also available for calibration. For nutrient calibration, both hydrology and sediment related parameters should be involved in the calibration (Wang et al., 2014).

In APEX-Cute v2.0 version, the number of available parameters for calibration and SA has increased from 36 to 152. In this update, all PARM parameters in PARM0806.DAT and some coefficients in APEXCONT.DAT potentially available for calibration were added.

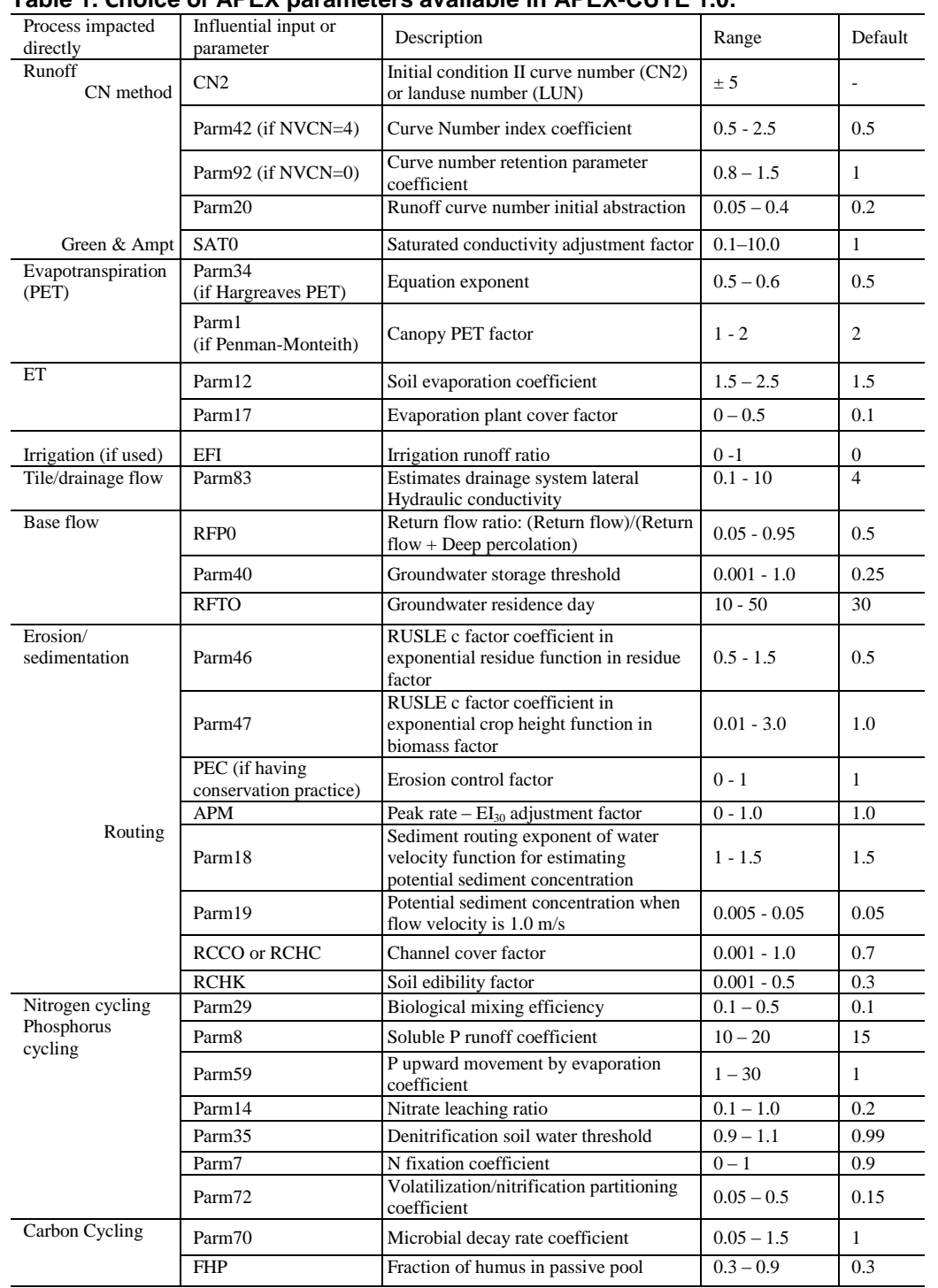

## **Table 1. Choice of APEX parameters available in APEX-CUTE 1.0.**

### **Data Structure**

### *Input*

Three default APEX-CUTE setup files are required for APEX-CUTE.

- 1) DDS.set
	- Figure 1. Example of the DDS.set file.

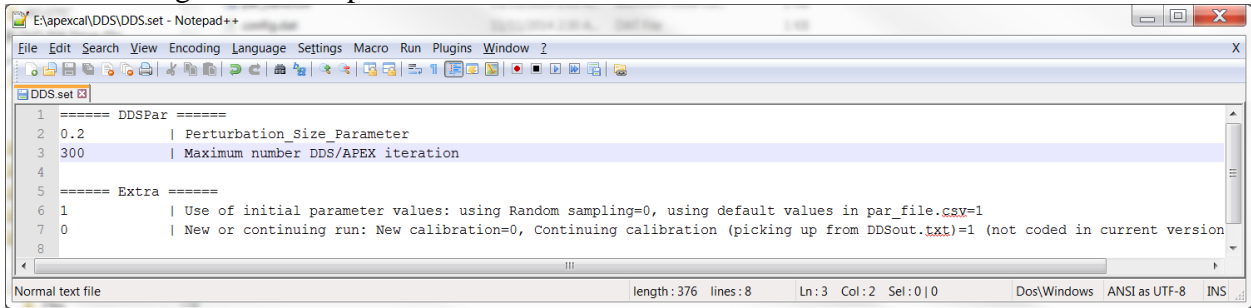

The DDS perturbation size parameter (dds\_pertsize) and the user-input maximum number of function evaluations (dds\_ndraw) are saved in DDS.set (Fig. 1). The parameter dds\_pertsize defines the scalar neighborhood size perturbation which determines the random perturbation size standard deviation as a fraction of the decision variable (to be perturbed APEX parameter) range. The dds\_pertsize is the only algorithm parameter to set in the DDS algorithm (Tolson and Shoemaker, 2007). The default value of 0.2 is recommended by Tolson and Shoemaker (2007). Depending on the study APEX project, the dds\_ndraw can be limited to fewer than around 1500. Users can choose to use either the default APEX parameter values provided in the par\_calib.csv file (described below) or DDS random sampling values of the APEX parameters as initial parameter values for APEX run (namely, initial solution).

# 2) par\_calib.csv

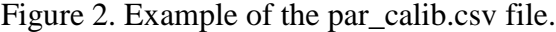

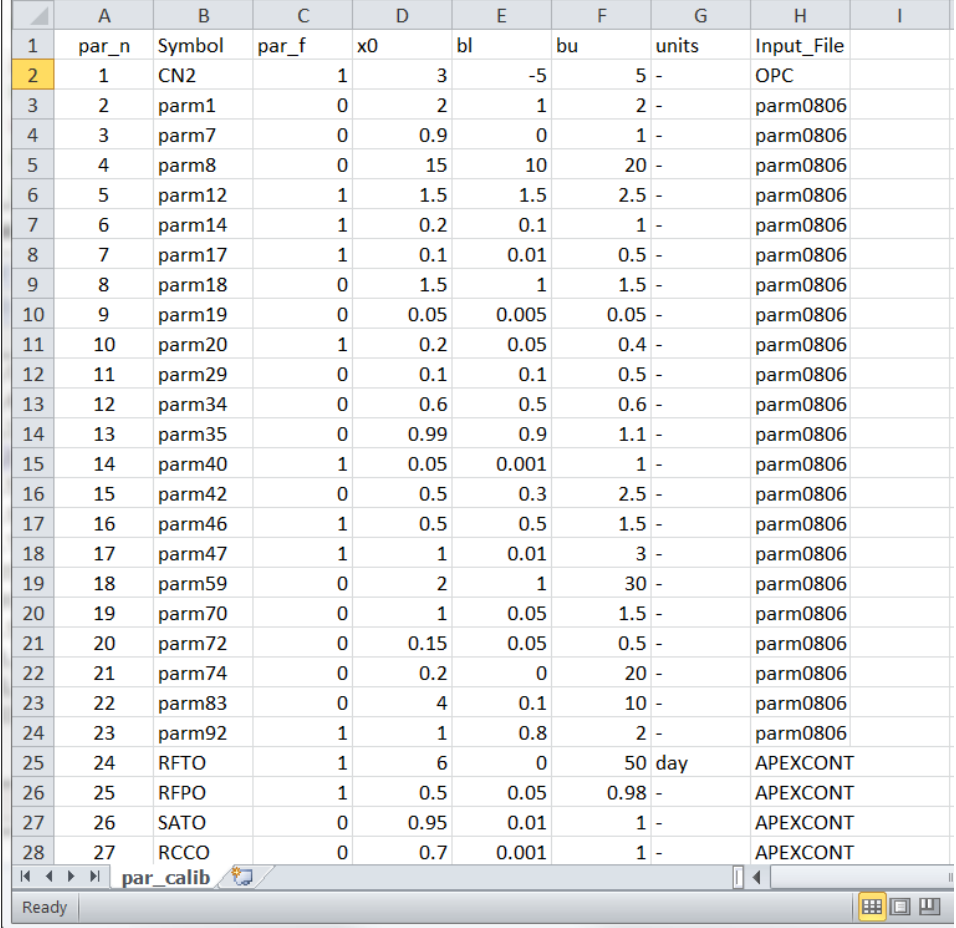

The choices of APEX parameters which can be selected for SA and auto-calibration are saved in par\_calib.csv (Fig. 2).

par\_f:  $0 = not considered for SA or calibration; 1 = select for SA or calibration$ 

x0: default values of APEX parameters

bl: lower boundary of the parameter value

bu: upper boundary of the parameter value

### 3) config.dat

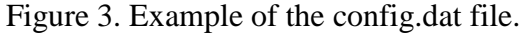

```
E:\apexcal\DDS\config.dat - Notepad++
                                                                                                                                         File Edit Search View Encoding Language Settings Macro Run Plugins Window ?
                                                                                                                                                       \boldsymbol{\mathsf{X}}. BBB B B G A | X G 6 | D C | # 4x | 3 3 | B 5 | 5 1 | F 8 8 | 8 | 8 | 8 | 8 | 8
日statistics.m [2] 日sim_settings.m [2] 日dds.out [2] ModelPerf_optimal bt [2] 日errorOut_optimal bt [3] 日DDSOut_optimal bt [2] <mark>日 oonfig.dat [3] 日 m</mark>odPerf-Copy.out [2] <mark>日 nundat [3]</mark>
                                                                                                                                                     \leftarrow1 Working Directory:
                                                                                                                                                       A
   2 E:\apexcal\DDS
  4 Outlet/s (can be multiple, corresponding to output variables [to be calibrated] at the outlet locations): Outlet or Reach ID
  5\quad 1\quad 16\overline{6}7 Output Variables (1-9): Flow=1, Sediment=2, TN=3, TP=4, Mineral N=5, OrgN=6, Mineral P=7, OrgP=8, Total Pesticide=9, Grain Yi
  8 1 2
  10 Time step for observation data(1-3): Daily=D, Monthly=M, Annual=Y, or crop name for crop yield
  11 \mod m1213 Performance Indicator: 0=sqrt((1-NSE)^2+(abs(PBIAS)/100+0.5)^2), 1=1-NSE, 2=R2, 3=RMSE, 4=PBIAS, 5=RE, 6=1-(NSE-max(0,(abs(R
  14 0 015
  16 Weights for Performance Indicator in Objective Function (0-1):
  17 1 1
  18\,19 APEX Output files for calibration: *. DWS=0, *. RCH=1, *. ACY=2
  20 \t 0 \t 02122 Period for calibration (YYYYMMDD, Space separated):
  23 20030101 20061231
  24
  25 Constraints: 0=Do not use, 1=use
 26<sub>0</sub>27\mathbb HLn:27 Col:1 Sel:0|0
                                                                                                                         Dos\Windows ANSI as UTF-8
                                                                                                                                                    INS
Normal text file
                                                                    length: 867 lines: 29
```
The config.dat file provides the APEX-CUTE working directory where the 3 required setup files: DDS.set, par\_calib.csv, and config.dat, are saved (Fig. 3). This should also be the APEX-CUTE *project folder path* while running the tool (Fig. 4). The other variables in the config.dat should be self-explained (Fig. 3).

#### Figure 4. APEX-CUTE's starting GUI.

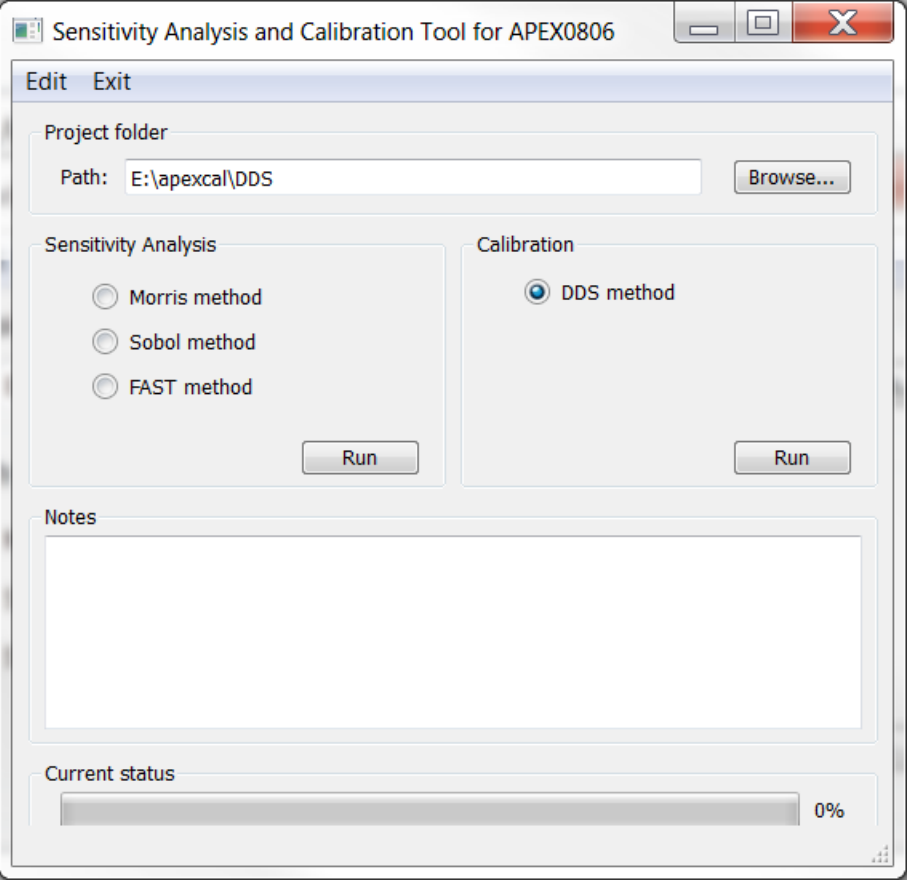

In addition to the above 3 files, the core APEX input files should be saved in the TxtInOut folder under the APEX-CUTE project folder path, e.g., C:\APEX-

CUTE\Project\TxtInOut\ in the example case (Figs 3 and 4). While running APEX-CUTE, the APEX input files will be copied to E:\apexcal\DDS\TxtWork\ folder for APEX-CUTE to work on SA or auto-calibration. This is to reserve ("backup") the original APEX dataset.

For calibration purpose, observed data will also need to be prepared following the template in the default example files. They should be saved in the Obs foloder under the APEX-CUTE project folder path, e.g., C:\APEX-CUTE\DDS\Obs\ in the example case (Figs 3 and 4). They should be named following the name style as in Fig. 5, where "hyd\_" means flow data, "wq\_" means water quality data, "*yearly2*" means yearly interval calibration at *reach 2* and so on for the

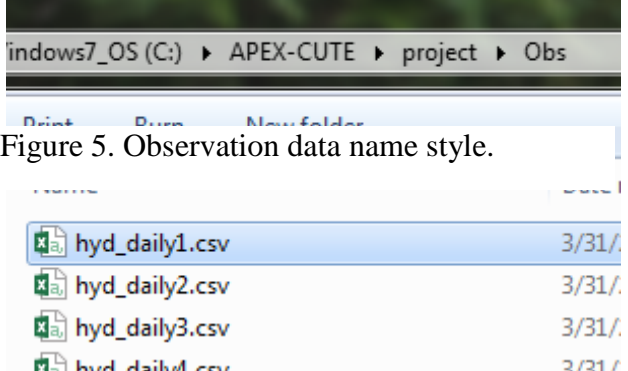

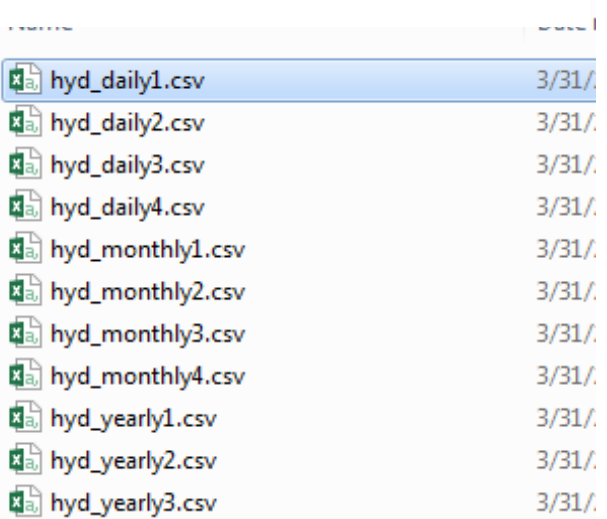

图 hyd\_yearly4.csv  $\left[\begin{smallmatrix}\mathbb{R}\mathbb{R}\end{smallmatrix}\right]$  obs\_crop.csv  $\mathbf{a}_1$  wq\_daily1.csv

a<sub>a</sub> wq\_daily2.csv

 $\frac{3}{3}/\frac{31}{2}$ 

 $3/31/$ 

 $3/31/$ 

monthly or daily calibrations. Note that the number 2 should be consistent with the ID# provided in line 5 of the config.dat file (Fig. 3). This way APEX-CUTE will be able to find the corresponding observation files to use. If a user calibrates outlets 1 and 2 at the same time, APEX-CUTE will know which observation file is for outlet 1 and which one is for outlet 2. If the APEX project is only for one subarea, user may use 1 as the ID#.

# *Output*

For calibration, three output files will be generated. The contents of these files should be self-explained as in Fig. 6.

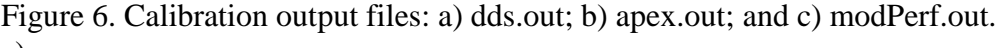

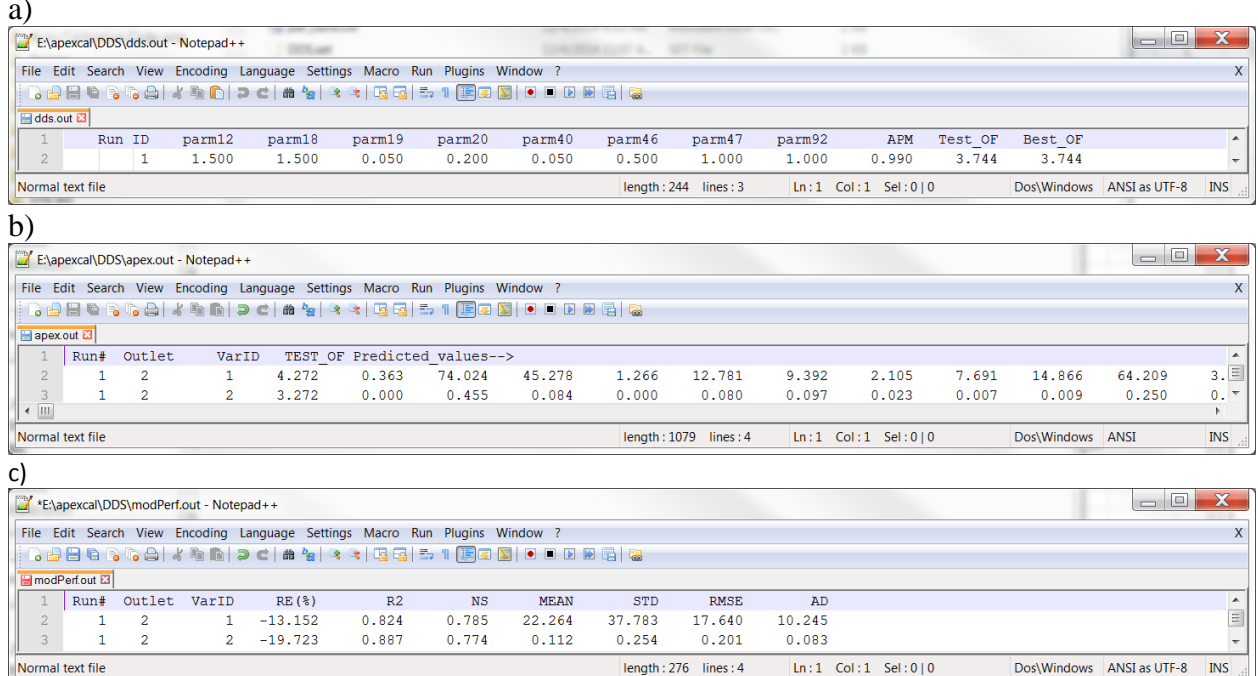

### **References**

- Tolson, B. A., & Shoemaker, C. A. (2007). Dynamically dimensioned search algorithm for computationally efficient watershed model calibration. *Water Resources Res., 43*(1), W01413. [http://dx.doi.org/10.1029/2005WR004723.](http://dx.doi.org/10.1029/2005WR004723)
- Wang, X., Potter, S., Williams, J. R., Atwood, J. D., & Pitts, T. (2006). Sensitivity analysis of APEX for national assessment. *Trans. ASABE, 49*(3), 679-688. [http://dx.doi.org/10.13031/2013.20487.](http://dx.doi.org/10.13031/2013.20487)
- Wang, X., H. Yen, Q. Liu, and J. Liu. 2014b. An auto-calibration tool for the Agricultural Policy Environmental eXtender (APEX) model. Trans. ASABE. 57(4), 1087-1098. doi: 10.13031/trans.57.10601.
- Wang, X., Williams, J. R., Gassman, P. W., Baffaut, C., Izaurralde, R. C., Jeong, J., & Kiniry, J. R. (2012). EPIC and APEX: Model use, calibration, and validation. *Trans. ASABE, 55*(4), 1447-1462. [http://dx.doi.org/10.13031/2013.42253.](http://dx.doi.org/10.13031/2013.42253)
- Yin, L., Wang, X., Pan, J., & Gassman, P. W. (2009). Evaluation of APEX for daily runoff and sediment yield from three plots in the upland Huaihe River watershed, China. *Trans. ASABE, 52*(6), 1833-1845. [http://dx.doi.org/10.13031/2013.29212.](http://dx.doi.org/10.13031/2013.29212)